# **МИНИСТЕРСТВО НАУКИ И ВЫСШЕГО ОБРАЗОВАНИЯ РОССИЙСКОЙ ФЕДЕРАЦИИ**

# **Федеральное государственное бюджетное образовательное учреждение высшего образования**

«ТОМСКИЙ ГОСУДАРСТВЕННЫЙ УНИВЕРСИТЕТ СИСТЕМ УПРАВЛЕНИЯ И РАДИОЭЛЕКТРОНИКИ»

(ТУСУР)

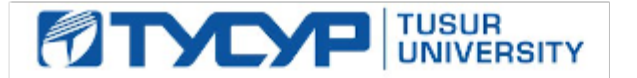

# УТВЕРЖДАЮ

# Проректор по учебной работе

Документ подписан электронной подписью Сертификат: a1119608-cdff-4455-b54e-5235117c185c<br>Владелец: Сенченко Павел Васильевич Действителен: с 17.09.2019 по 16.09.2024

## РАБОЧАЯ ПРОГРАММА ДИСЦИПЛИНЫ

# **Основы информационных технологий**

Уровень образования: **высшее образование - бакалавриат**

Направление подготовки / специальность: **38.03.05 Бизнес-информатика**

Направленность (профиль) / специализация: **ИТ-предпринимательство** 

Форма обучения: **заочная (в том числе с применением дистанционных образовательных технологий)**

Факультет: **ФДО, Факультет дистанционного обучения**

Кафедра: **АОИ, Кафедра автоматизации обработки информации**

Курс: **1**

Семестр: **1**

Учебный план набора 2020 года

## Распределение рабочего времени

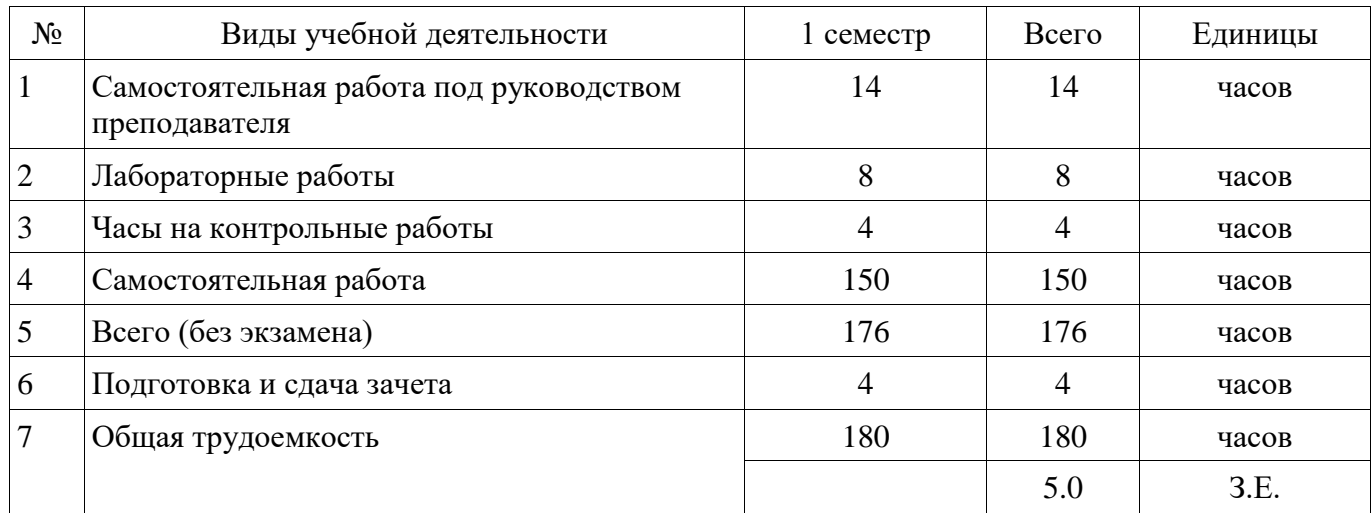

Контрольные работы: 1 семестр - 2 Зачёт с оценкой: 1 семестр

Томск

Рассмотрена и одобрена на заседании кафедры протокол № 332 от «<u>10 » 12 2019</u> г.

## ЛИСТ СОГЛАСОВАНИЯ

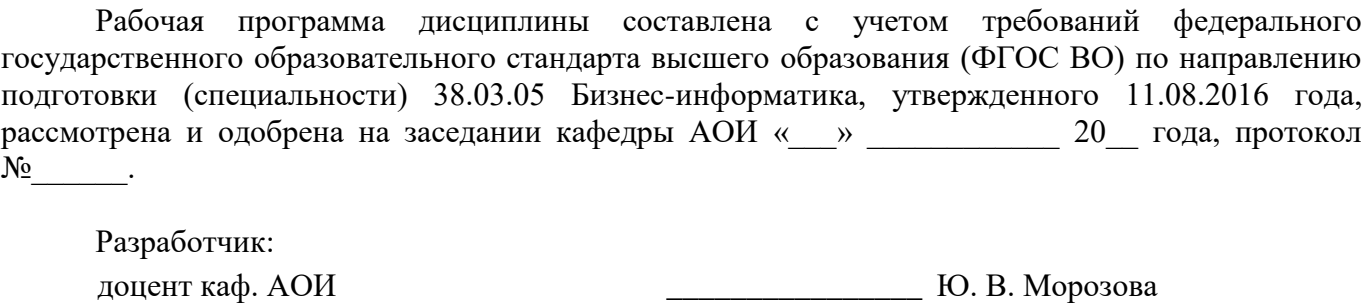

Заведующий обеспечивающей каф.

**А. А. Сидоров** 

Рабочая программа дисциплины согласована с факультетом и выпускающей кафедрой:

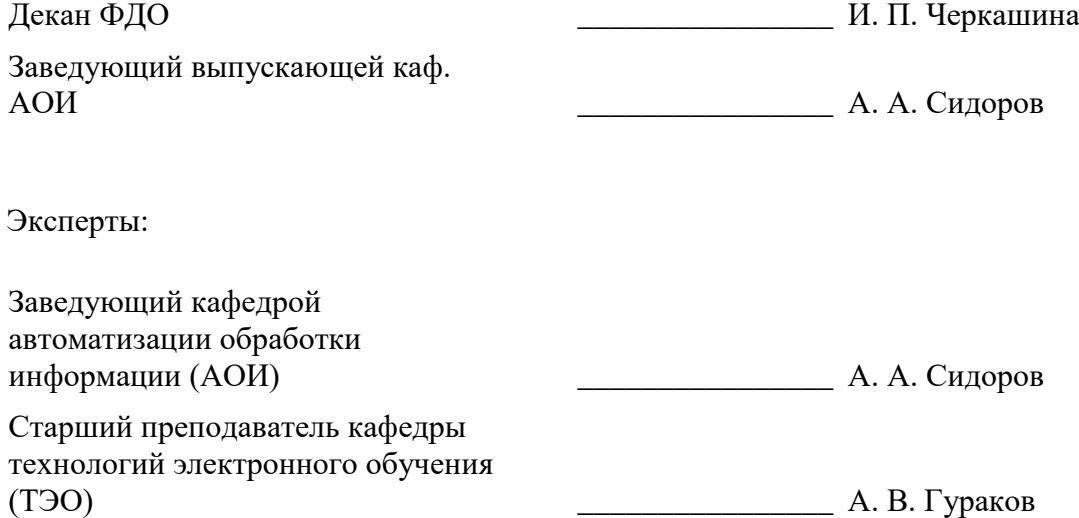

#### **1. Цели и задачи дисциплины**

#### **1.1. Цели дисциплины**

Целью изучения дисциплины является получение теоретических, практических знаний, основных навыков работы на персональном компьютере (ПК), а также освоение программных средств реализации информационных процессов, базового программного обеспечения (ПО), изучение языков высокого уровня.

#### **1.2. Задачи дисциплины**

Основными задачами дисциплины являются формирование практических навыков работы с прикладными программными средствами компьютера; поиска, обработки, хранения информации посредством современных информационных технологий для решения задач в различных областях профессиональной деятельности. А также формирование у студентов потребности обращаться к компьютеру при решении задач из любой предметной области, базирующуюся на осознанном владении информационными технологиями и навыками взаимодействия с компьютером.

#### **2. Место дисциплины в структуре ОПОП**

Дисциплина «Основы информационных технологий» (Б1.Б.02.05) относится к блоку 1 (базовая часть).

Последующими дисциплинами являются: Базовые информационные технологии и процессы, Защита выпускной квалификационной работы, включая подготовку к процедуре защиты и процедуру защиты, Офисное программирование.

#### **3. Требования к результатам освоения дисциплины**

Процесс изучения дисциплины направлен на формирование следующих компетенций:

ОПК-1 способностью решать стандартные задачи профессиональной деятельности на основе информационной и библиографической культуры с применением информационнокоммуникационных технологий и с учетом основных требований информационной безопасности ; В результате изучения дисциплины обучающийся должен:

− **знать** термины и понятия информатики; процессы сбора, передачи, обработки и накопления информации; классификацию программного обеспечения; технические и программные средства реализации информационных процессов.

− **уметь** применять средства информационных и коммуникационных технологий в повседневной жизни, при выполнении индивидуальных и коллективных проектов, в учебной деятельности, при дальнейшем освоении профессии; создавать, редактировать, оформлять, сохранять, передавать информационные объекты различного типа с помощью современного программного обеспечения.

− **владеть** основными методами, способами и средствами получения, хранения, переработки информации; навыками работы с компьютером как средством управления информацией; пакетами прикладных программ для работы с деловой и экономической информацией, для решения прикладных инженерно-технических и технико-экономических задач; навыками применения информационных технологий при работе с текстовой информацией.

#### **4. Объем дисциплины и виды учебной работы**

Общая трудоемкость дисциплины составляет 5.0 зачетных единицы и представлена в таблице 4.1.

Таблица 4.1 – Трудоемкость дисциплины

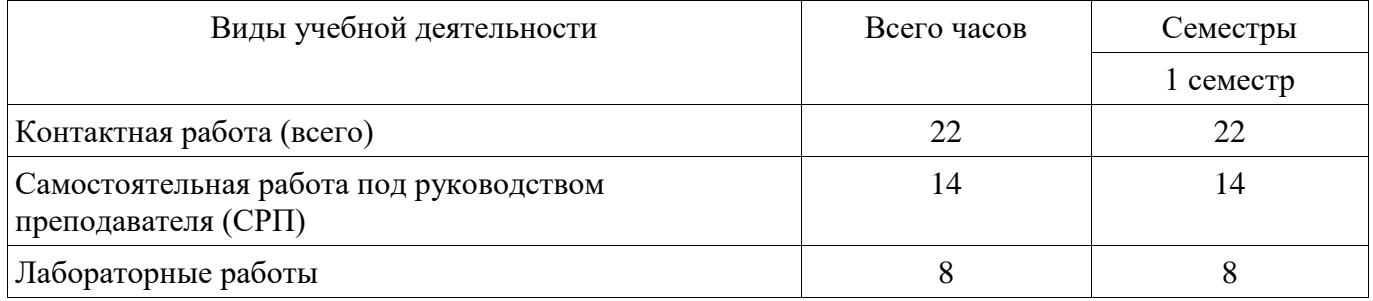

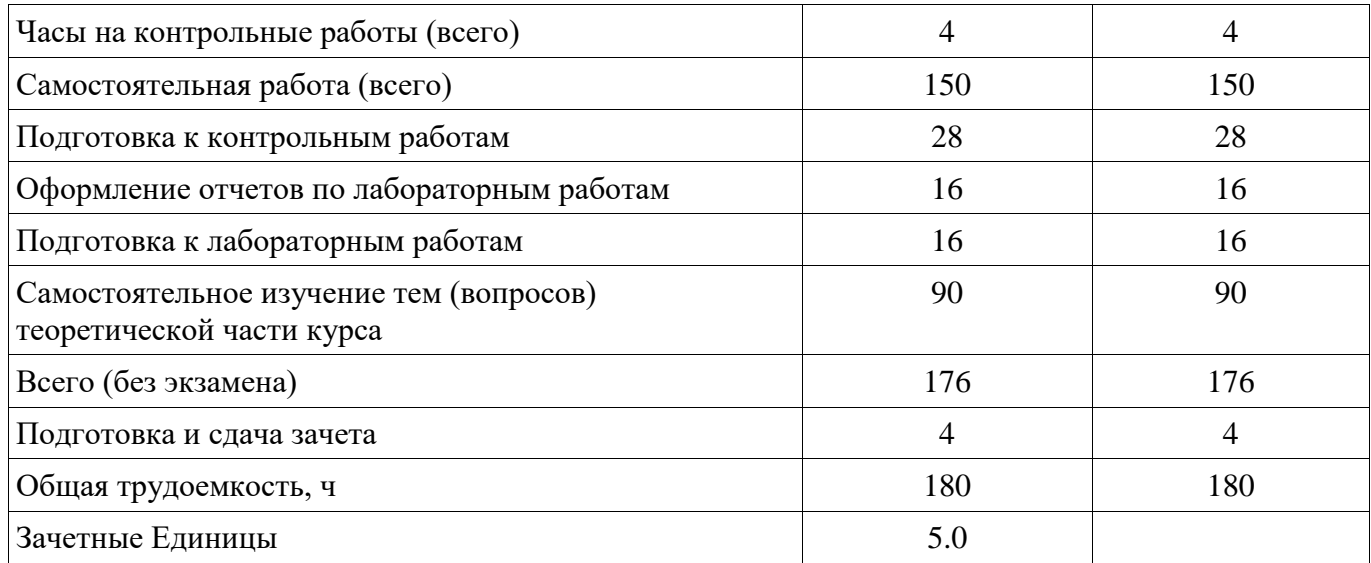

# **5. Содержание дисциплины**

# **5.1. Разделы дисциплины и виды занятий**

Разделы дисциплины и виды занятий приведены в таблице 5.1. Таблица 5.1 – Разделы дисциплины и виды занятий

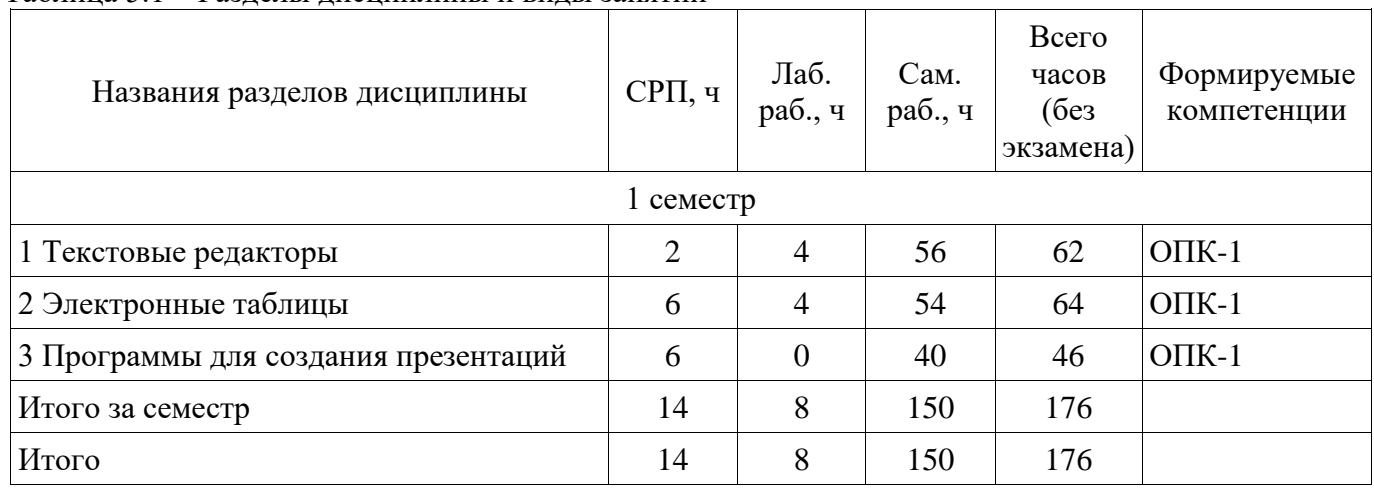

# **5.2. Содержание разделов дисциплины (самостоятельная работа под руководством преподавателя)**

Содержание разделов дисциплин (самостоятельная работа под руководством преподавателя) приведено в таблице 5.2.

Таблица 5.2 – Содержание разделов дисциплин (самостоятельная работа под руководством преподавателя)

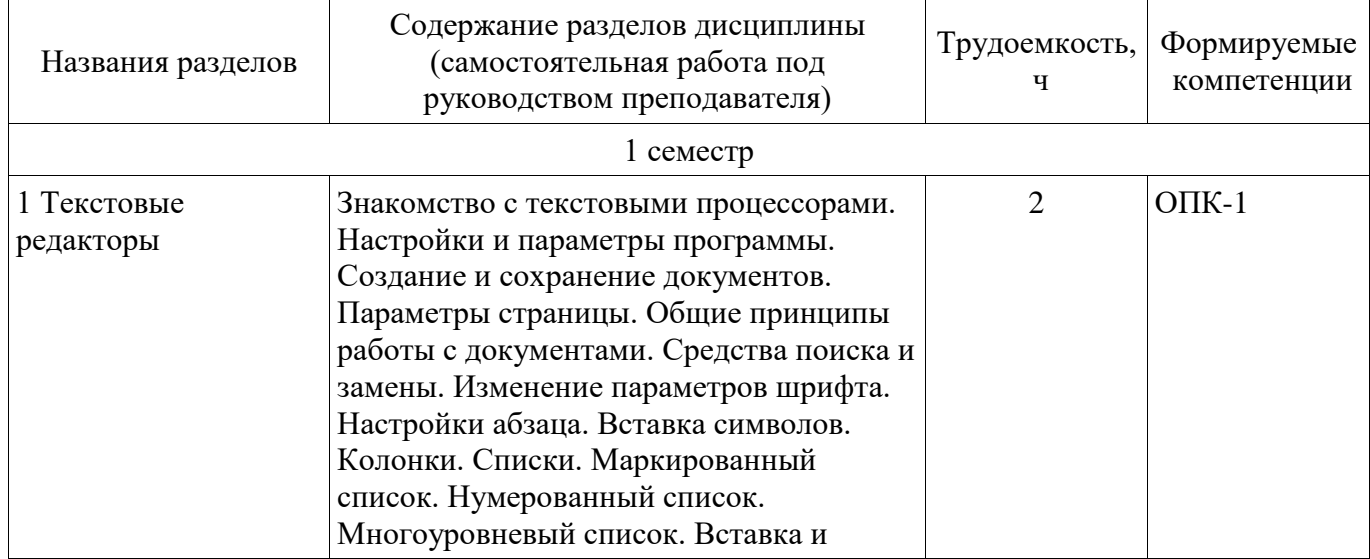

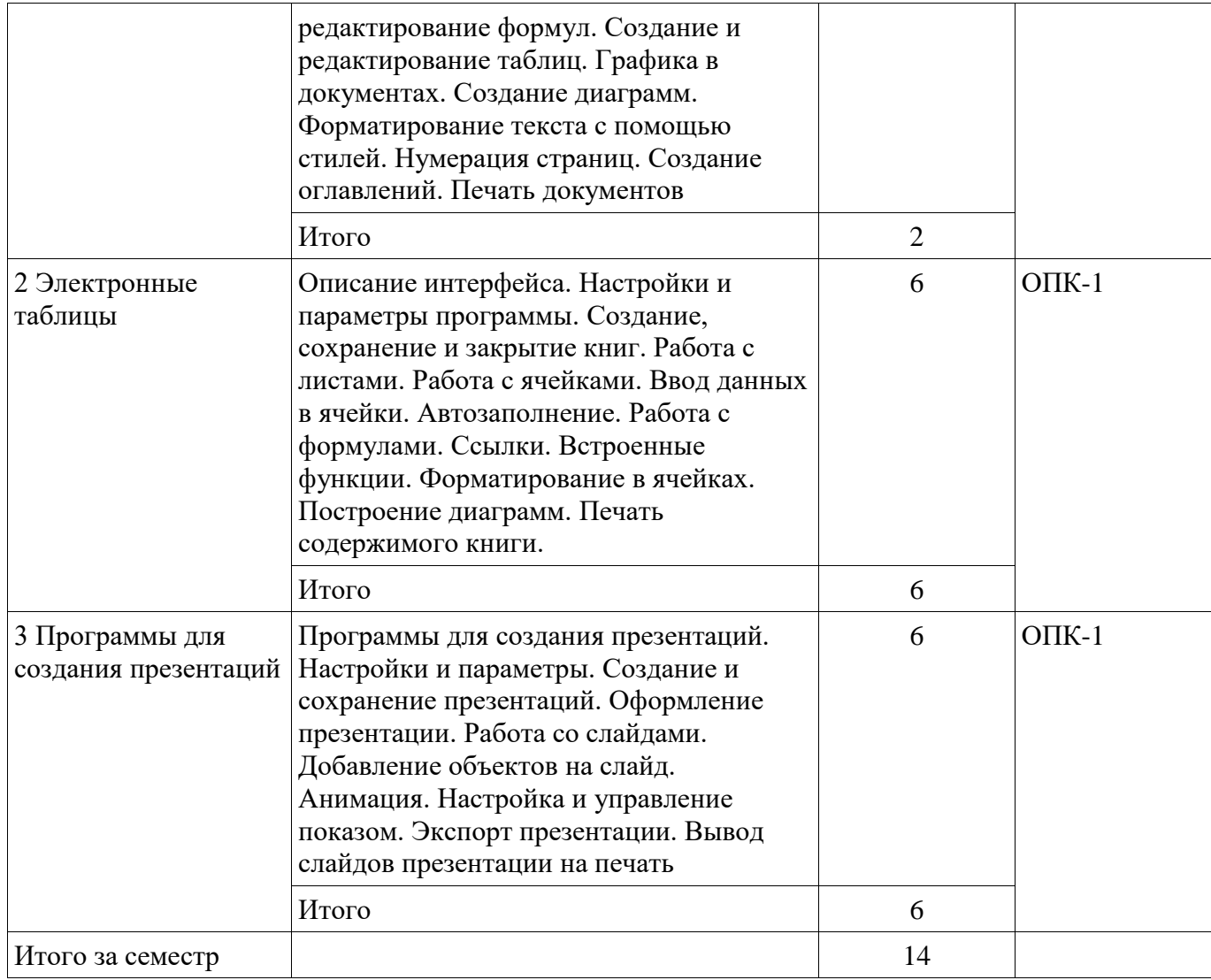

# **5.3. Разделы дисциплины и междисциплинарные связи с обеспечивающими (предыдущими) и обеспечиваемыми (последующими) дисциплинами**

Разделы дисциплины и междисциплинарные связи с обеспечивающими (предыдущими) и обеспечиваемыми (последующими) дисциплинами представлены в таблице 5.3. Таблица 5.3 – Разделы дисциплины и междисциплинарные связи

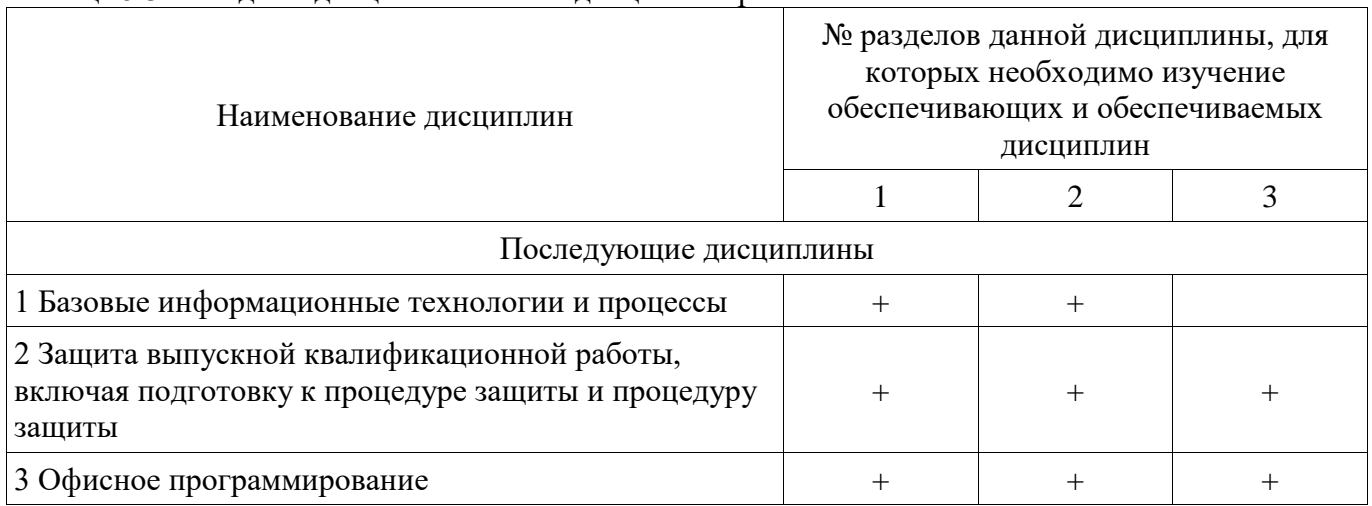

# **5.4. Соответствие компетенций, формируемых при изучении дисциплины, и видов занятий**  Соответствие компетенций, формируемых при изучении дисциплины, и видов занятий

представлено в таблице 5.4.

Таблица 5.4 – Соответствие компетенций, формируемых при изучении дисциплины, и видов

занятий

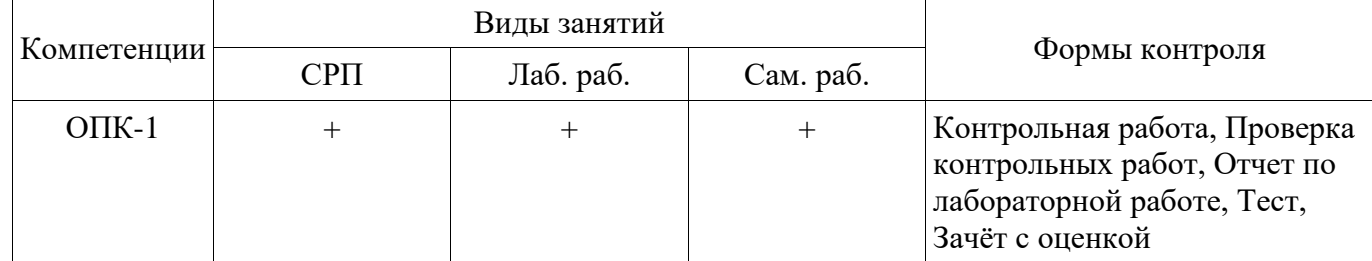

# **6. Интерактивные методы и формы организации обучения**

Не предусмотрено РУП.

# **7. Лабораторные работы**

Наименование лабораторных работ приведено в таблице 7.1. Таблица 7.1 – Наименование лабораторных работ

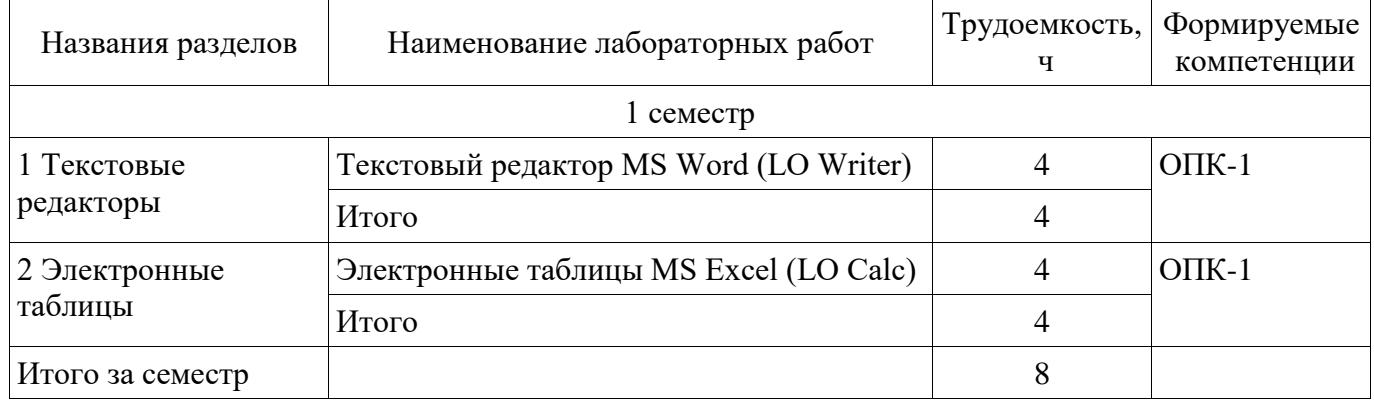

# **8. Часы на контрольные работы**

Часы на контрольные работы приведены в таблице 8.1. Таблица 8.1 – Часы на контрольные работы

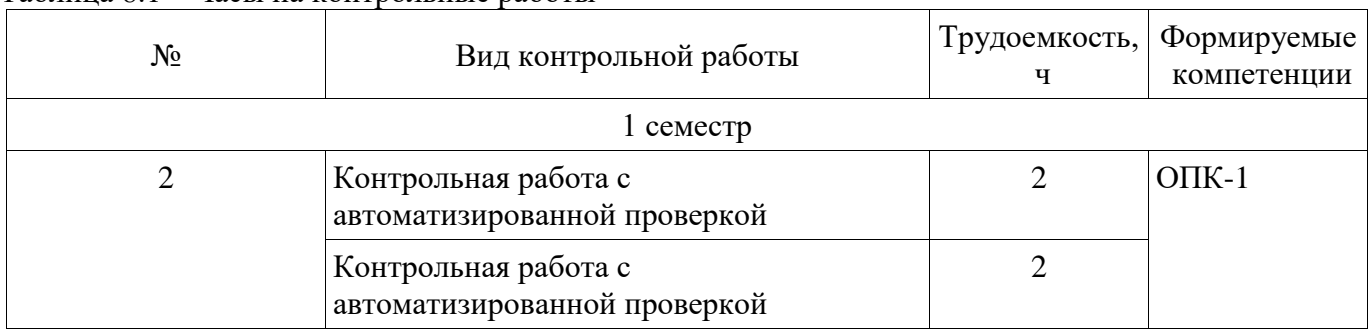

# **9. Самостоятельная работа**

Виды самостоятельной работы, трудоемкость и формируемые компетенции представлены в таблице 9.1.

Таблица 9.1 – Виды самостоятельной работы, трудоемкость и формируемые компетенции

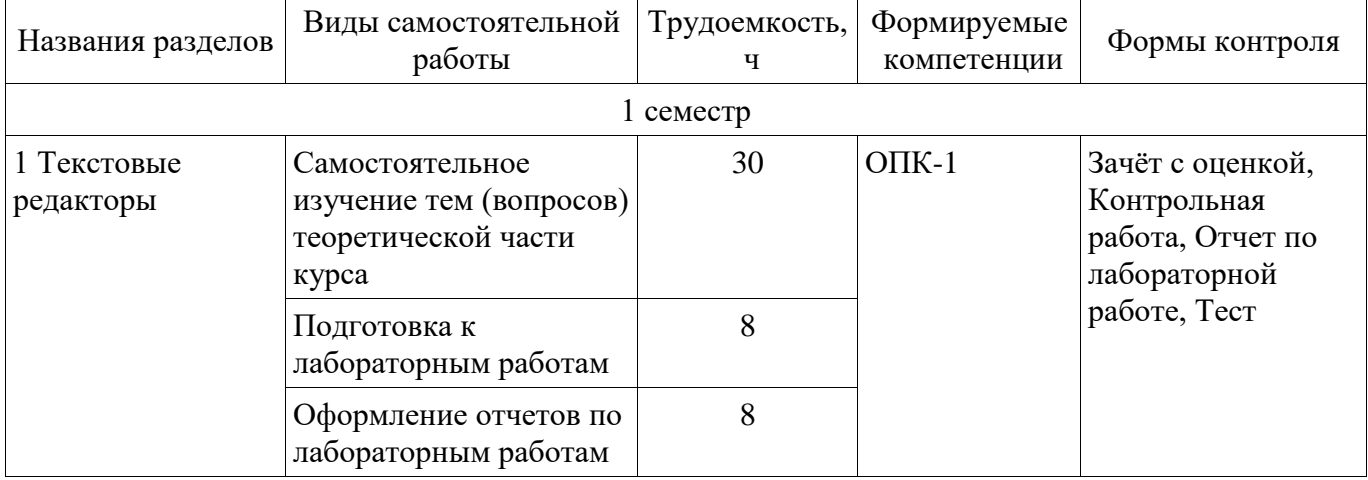

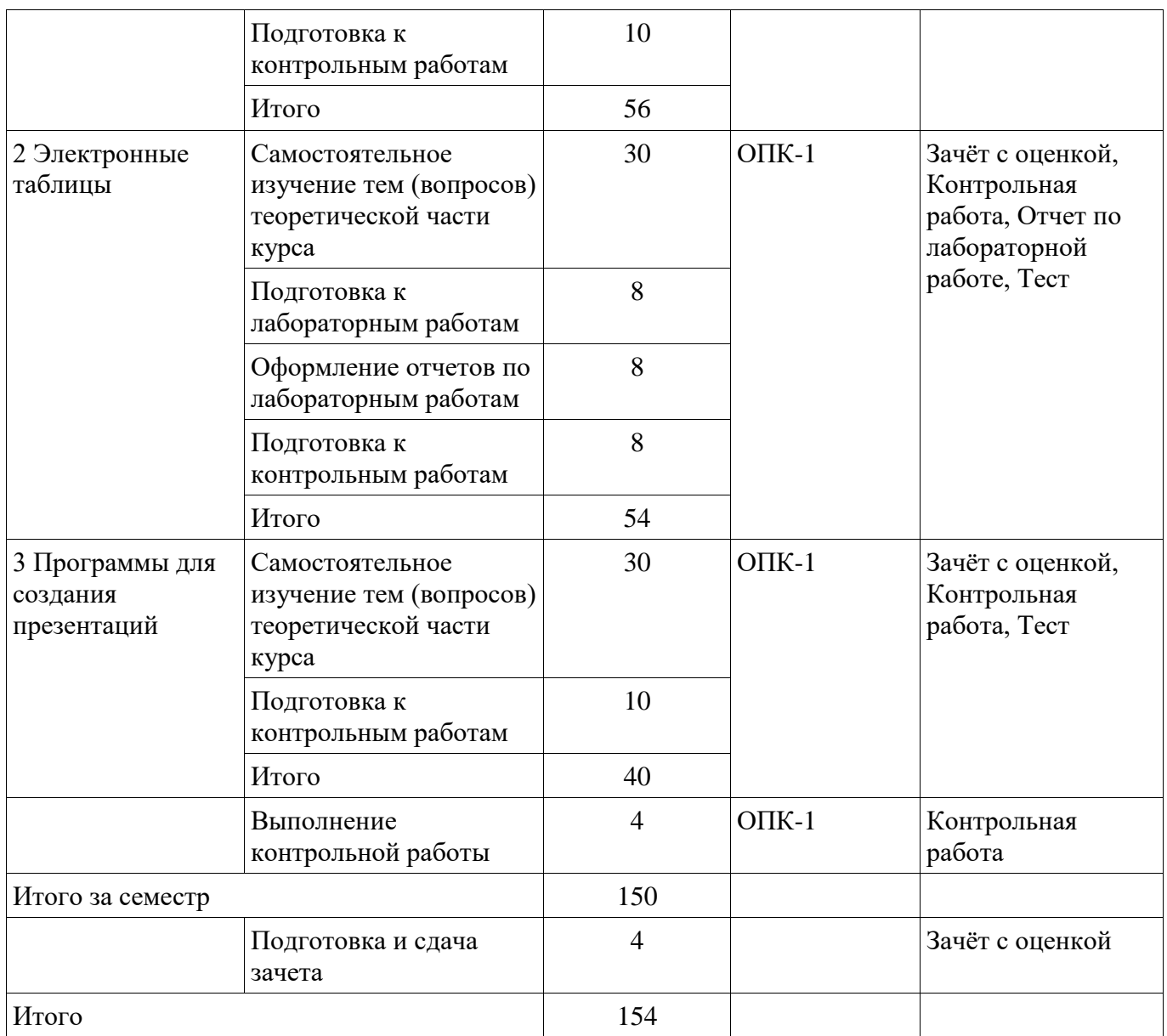

**10. Контроль самостоятельной работы (курсовой проект / курсовая работа)**  Не предусмотрено РУП.

#### **11. Рейтинговая система для оценки успеваемости обучающихся**  Рейтинговая система не используется.

# **12. Учебно-методическое и информационное обеспечение дисциплины**

#### **12.1. Основная литература**

1. Гураков А. В. Информатика. Офисные технологии [Электронный ресурс]: учебное пособие /А. В. Гураков, Д. С. Шульц, О. И. Мещерякова. – Томск : ФДО, ТУСУР, 2016. – 301 с. Доступ из личного кабинета студента. — Режим доступа: https://study.tusur.ru/study/library/ (дата обращения: 27.09.2021).

#### **12.2. Дополнительная литература**

1. Трофимов, В. В. Информатика в 2 т. Том 1 [Электронный ресурс]: учебник для академического бакалавриата / В. В. Трофимов, М. И. Барабанова ; отв. ред. В. В. Трофимов. — 3-е изд., перераб. и доп. — М. : Издательство Юрайт, 2018. — 553 с. — (Серия : Бакалавр. Академический курс). — ISBN 978-5-534-02613-9. Доступ из личного кабинета студента. — Режим доступа: https://urait.ru/book/informatika-v-2-t-tom-1-421397 (дата обращения: 27.09.2021).

#### **12.3. Учебно-методические пособия**

# **12.3.1. Обязательные учебно-методические пособия**

1. Гураков А. В. Информатика [Электронный ресурс]: методические указания по

организации самостоятельной работы для студентов заочной формы обучения направления подготовки 38.03.05 Бизнес-информатика, обучающихся с применением дистанционных образовательных технологий / А. В. Гураков, В. В. Кручинин. – Томск : ФДО, ТУСУР, 2018. – 22 с. Доступ из личного кабинета студента. — Режим доступа: https://study.tusur.ru/study/library/ (дата обращения: 27.09.2021).

2. Гураков А.В. Информатика. Офисные технологии : электронный курс / А. В. Гураков. – Томск : ТУСУР, ФДО, 2016. Доступ из личного кабинета студента.

# **12.3.2. Учебно-методические пособия для лиц с ограниченными возможностями здоровья и инвалидов**

Учебно-методические материалы для самостоятельной и аудиторной работы обучающихся из числа лиц с ограниченными возможностями здоровья и инвалидов предоставляются в формах, адаптированных к ограничениям их здоровья и восприятия информации.

# **Для лиц с нарушениями зрения:**

- − в форме электронного документа;
- − в печатной форме увеличенным шрифтом.

## **Для лиц с нарушениями слуха:**

- в форме электронного документа;
- − в печатной форме.

# **Для лиц с нарушениями опорно-двигательного аппарата:**

- − в форме электронного документа;
- − в печатной форме.

## **12.4. Профессиональные базы данных и информационные справочные системы**

- 1. eLIBRARY.RU: www.elibrary.ru
- 2. ЭБС «Юрайт»: https://urait.ru (доступ из личного кабинета студента)

# **13. Материально-техническое обеспечение дисциплины и требуемое программное обеспечение**

# **13.1. Общие требования к материально-техническому и программному обеспечению дисциплины**

## **13.1.1. Материально-техническое и программное обеспечение дисциплины**

Кабинет для самостоятельной работы студентов

учебная аудитория для проведения занятий лабораторного типа, помещение для проведения групповых и индивидуальных консультаций, помещение для проведения текущего контроля и промежуточной аттестации, помещение для самостоятельной работы

634034, Томская область, г. Томск, Вершинина улица, д. 74, 207 ауд.

Описание имеющегося оборудования:

- Коммутатор MicroTeak;
- Компьютер PENTIUM D 945 (3 шт.);
- Компьютер GELERON D 331 (2 шт.);
- Комплект специализированной учебной мебели;
- Рабочее место преподавателя.

Программное обеспечение:

- − 7-zip (с возможностью удаленного доступа)
- − Google Chrome
- − Kaspersky Endpoint Security 10 для Windows (с возможностью удаленного доступа)
- − LibreOffice (с возможностью удаленного доступа)
- − MS Office версий 2010 (с возможностью удаленного доступа)
- − Microsoft Windows
- − OpenOffice (с возможностью удаленного доступа)

# **13.1.2. Материально-техническое и программное обеспечение для лабораторных работ**  Кабинет для самостоятельной работы студентов

учебная аудитория для проведения занятий лабораторного типа, помещение для проведения групповых и индивидуальных консультаций, помещение для проведения текущего контроля и промежуточной аттестации, помещение для самостоятельной работы

634034, Томская область, г. Томск, Вершинина улица, д. 74, 207 ауд.

Описание имеющегося оборудования:

- Коммутатор MicroTeak;
- Компьютер PENTIUM D 945 (3 шт.);
- Компьютер GELERON D 331 (2 шт.);
- Комплект специализированной учебной мебели;
- Рабочее место преподавателя.
- Программное обеспечение:
- − 7-zip (с возможностью удаленного доступа)
- − Google Chrome
- − Kaspersky Endpoint Security 10 для Windows (с возможностью удаленного доступа)
- − LibreOffice (с возможностью удаленного доступа)
- − Microsoft Project 2010 (с возможностью удаленного доступа)
- − Microsoft Windows
- − OpenOffice (с возможностью удаленного доступа)

#### **13.1.3. Материально-техническое и программное обеспечение для самостоятельной работы**

Для самостоятельной работы используются учебные аудитории (компьютерные классы), расположенные по адресам:

- 634050, Томская область, г. Томск, Ленина проспект, д. 40, 233 ауд.;

- 634045, Томская область, г. Томск, ул. Красноармейская, д. 146, 201 ауд.;

- 634034, Томская область, г. Томск, Вершинина улица, д. 47, 126 ауд.;

- 634034, Томская область, г. Томск, Вершинина улица, д. 74, 207 ауд.

Состав оборудования:

- учебная мебель;

- компьютеры класса не ниже ПЭВМ INTEL Celeron D336 2.8ГГц. - 5 шт.;

- компьютеры подключены к сети «Интернет» и обеспечивают доступ в электронную информационно-образовательную среду университета.

Перечень программного обеспечения:

- Microsoft Windows;

- OpenOffice;
- Kaspersky Endpoint Security 10 для Windows;
- 7-Zip;

- Google Chrome.

## **13.2. Материально-техническое обеспечение дисциплины для лиц с ограниченными возможностями здоровья и инвалидов**

Освоение дисциплины лицами с ограниченными возможностями здоровья и инвалидами осуществляется с использованием средств обучения общего и специального назначения.

При занятиях с обучающимися **с нарушениями слуха** предусмотрено использование звукоусиливающей аппаратуры, мультимедийных средств и других технических средств приема/передачи учебной информации в доступных формах, мобильной системы преподавания для обучающихся с инвалидностью, портативной индукционной системы. Учебная аудитория, в которой занимаются обучающиеся с нарушением слуха, оборудована компьютерной техникой, аудиотехникой, видеотехникой, электронной доской, мультимедийной системой.

При занятиях с обучающимися **с нарушениями зрениями** предусмотрено использование в лекционных и учебных аудиториях возможности просмотра удаленных объектов (например, текста на доске или слайда на экране) при помощи видеоувеличителей для комфортного просмотра.

При занятиях с обучающимися **с нарушениями опорно-двигательного аппарата**  используются альтернативные устройства ввода информации и другие технические средства приема/передачи учебной информации в доступных формах, мобильной системы обучения для людей с инвалидностью.

# **14. Оценочные материалы и методические рекомендации по организации изучения дисциплины**

# **14.1. Содержание оценочных материалов и методические рекомендации**

Для оценки степени сформированности и уровня освоения закрепленных за дисциплиной компетенций используются оценочные материалы в составе:

#### **14.1.1. Тестовые задания**

1. Наберите следующий текст, выполняя следующие правила: параметры шрифта – Times New Roman, 12 пт; между словами ставить не более одного пробела; расставлять все предложенные знаки препинания; после запятой ставить пробел, только если далее следует слово; перед и после знака тире ставить пробел; в конце каждой строки нажимать клавишу Enter.

Весна, я с улицы, где тополь удивлен, Где даль пугается, где дом упасть боится, Где воздух синь, как узелок с бельем У выписавшегося из больницы. Где вечер пуст, как прерванный рассказ, Оставленный звездой без продолженья К недоуменью тысяч шумных глаз, Бездонных и лишенных выраженья. Определите и запишите количество знаков в тексте без учета пробелов.

2. В ячейку A1 поместили число 10. С помощью маркера заполнения с зажатой клавишей Ctrl в программе MS Excel, или без неё в LibreOffice Calc, заполнили ячейки A2:A20. Затем в ячейку B1 поместили число 11. И аналогичным образом заполнили ячейки B2:B20. Далее выделили ячейки A1:B20 и с помощью все того же маркера заполнения заполнили ячейки C1:H20. В ячейку K1 поместили формулу =СУММ(B3:D4;G19;B19;G7). Определите число, которое будет отображено в ячейке K1.

Примечание: в списке приведены формулы, которые использовались в MS Excel. Для программы Calc необходимо заменить функции с русскими именами на соответствующие с английскими названиями.

3. В ячейку A1 поместили число 5. С помощью маркера заполнения с зажатой клавишей Ctrl в программе MS Excel, или без неё в LibreOffice Calc, заполнили ячейки A2:A20. Затем в ячейки B1 и B2 поместили числа {x}+20 и 24 соответственно. Выделили ячейки B1:B2 и аналогичным способом заполнили ячейки B3:B20. Далее выделили ячейки A1:B20 и с помощью все того же маркера заполнения заполнили ячейки C1:H20. В ячейку K1 поместили формулу  $=$ СУММ(C4;D13;F11;E2;D6:E7). Определите число, которое будет отображено в ячейке K1.

Примечание: в списке приведены формулы, которые использовались в MS Excel. Для программы Calc необходимо заменить функции с русскими именами на соответствующие с английскими названиями.

4. Для ячеек A1:K10 установили числовой формат без цифр в дробной части. В ячейку A1 поместили число 2. С помощью диалогового окна *Прогрессия* (или *Заполнить ряды*) заполнили ячейки А1:А10 числами геометрической прогрессии с шагом (приращением), равным 1,5. Затем в ячейку B1 поместили число 3 и аналогичным образом заполнили ячейки B1:B10.

Далее выделили ячейки A1:B20 и с помощью маркера заполнения заполнили ячейки C1:H10.

В ячейку K1 поместили формулу *=СРЗНАЧ(B5;D4;E8;G5;G7:H8)*. Определите число, которое будет отображено в ячейке K1.

*Примечание: в списке приведены формулы, которые использовались в MS Excel. Для* 

*программы Calc необходимо заменить функции с русскими именами на соответствующие с английскими названиями.*

5 Запишите выражение в линейной форме:

$$
\frac{e^x-e^{-x}}{2}
$$

где значение аргумента x размещается в ячейке A1.

6. Запишите выражение в линейной форме:

$$
2 \cdot \sin \left(-3 \cdot \left|\frac{x}{2}\right|\right)
$$

где значение аргумента x размещается в ячейке A1.

7. Запишите выражение в линейной форме:

$$
\sqrt{a^2+b^2-2ab\cdot\cos(c)},
$$

где значения аргументов *a, b, c* и *x* размещаются в ячейках A1, B1, C1 и A2 соответственно.

8. Запишите выражение в линейной форме:

$$
\frac{a^2+10}{\sqrt{a^2+1}}
$$

где значения аргументов *a, b, c* и *x* размещаются в ячейках A1, B1, C1 и A2 соответственно.

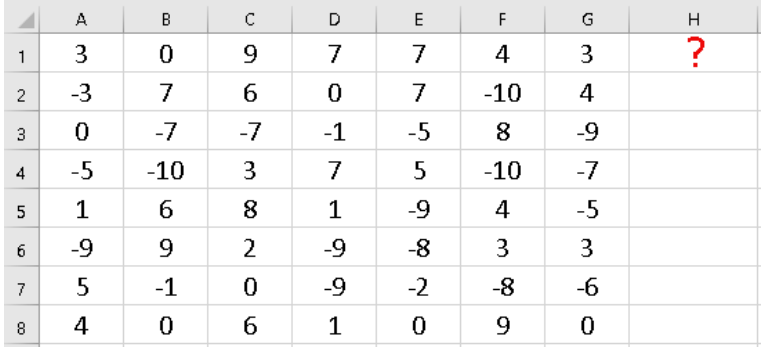

9. В ячейки A1:G8 поместили случайные целые числа (см. рисунок).

В ячейку H1 ввели формулу:

MS Excel: = СУММ(A1:C5 B2:C8 C2:G4)

LO Calc: = SUM(A1:C5!B2:C8!C2:G4)*.*

Определите и введите значение, которое появится в ячейке F1 после нажатия клавиши Enter.

| ◢              | А    | B     | C              | D    | E    | F     | G  | Η |
|----------------|------|-------|----------------|------|------|-------|----|---|
| $\mathbf{1}$   | 3    | 0     | 9              | 7    | 7    | 4     | 3  |   |
| $\overline{2}$ | $-3$ | 7     | 6              | 0    | 7    | $-10$ | 4  |   |
| 3              | 0    | $-7$  | $-7$           | $-1$ | $-5$ | 8     | -9 |   |
| $\overline{4}$ | -5   | $-10$ | 3              | 7    | 5    | $-10$ | -7 |   |
| 5              | 1    | 6     | 8              | 1    | -9   | 4     | -5 |   |
| 6              | -9   | 9     | $\overline{2}$ | $-9$ | -8   | 3     | 3  |   |
| 7              | 5    | $-1$  | 0              | -9   | $-2$ | -8    | -6 |   |
| 8              | 4    | 0     | 6              | 1    | 0    | 9     | 0  |   |

10. В ячейки A1:G8 поместили случайные целые числа (см. рисунок).

В ячейку H1 ввели формулу:

## MS Excel: = СУММ(C2:E7 A4:G5 D1:D8) LO Calc: = SUM(C2:E7!A4:G5!D1:D8)

Определите и введите значение, которое появится в ячейке F1 после нажатия клавиши Enter.

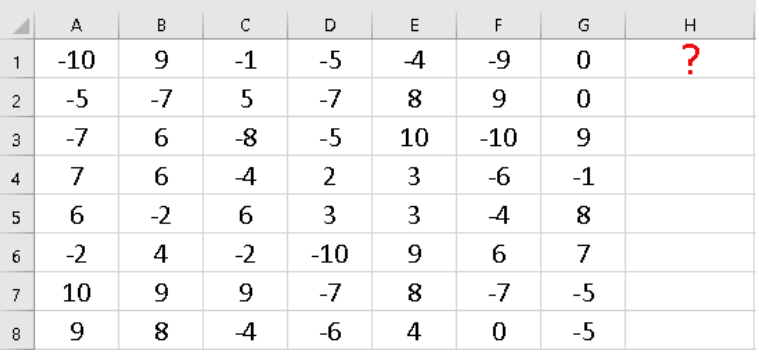

11. В ячейки A1:G8 поместили случайные целые числа (см. рисунок).

В ячейку H1 ввели формулу:

MS Excel: = ЕСЛИ(A1:C8 C5:G5>0;A1;ABS(G8))

LO Calc: = IF(A1:C8!C5:G5>0;A1;ABS(G8))*.*

Определите и введите значение, которое появится в ячейке F1 после нажатия клавиши Enter.

12. В ячейки A1:G8 поместили случайные целые числа (см. рисунок).

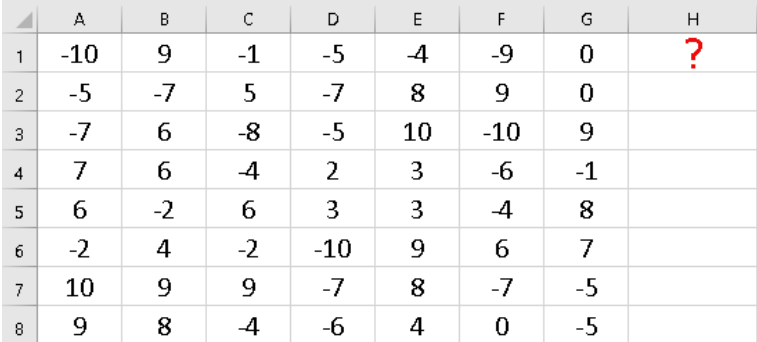

В ячейку H1 ввели формулу:

MS Excel: =ЕСЛИ(A1:C8 C2:G2>0;C2;ABS(C2))

LO Calc: = IF(A1:C8!C2:G2>0;C2;ABS(C2))

Определите и введите значение, которое появится в ячейке F1 после нажатия клавиши Enter.

13. Для описания логических функций используются таблицы истинности. Составьте такую таблицу для выражения:

$$
F=\overline{\overline{A}+B}+A\overline{B}.
$$

В качестве ответа перечислите все значения *F*, начиная с первого.

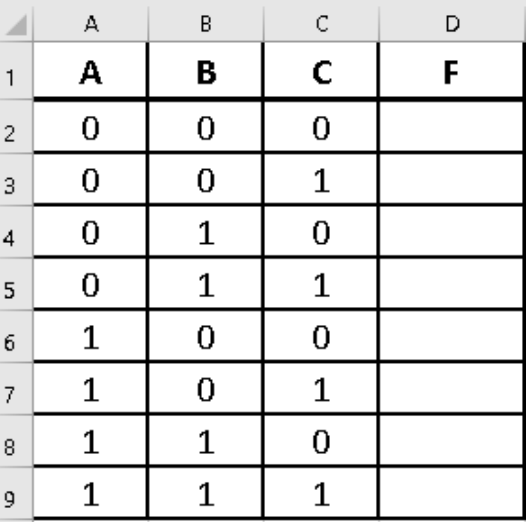

*Примечание: в выражениях используются следующие операции: AB, AB – логическое И (AND), A+B – логическое ИЛИ (OR), – отрицание НЕ (NOT).*

*Чтобы в программе Excel получить нули и единицы, умножьте полученное логическое выражение на 1.*

14. Для описания логических функций используются таблицы истинности. Составьте такую таблицу для выражения:

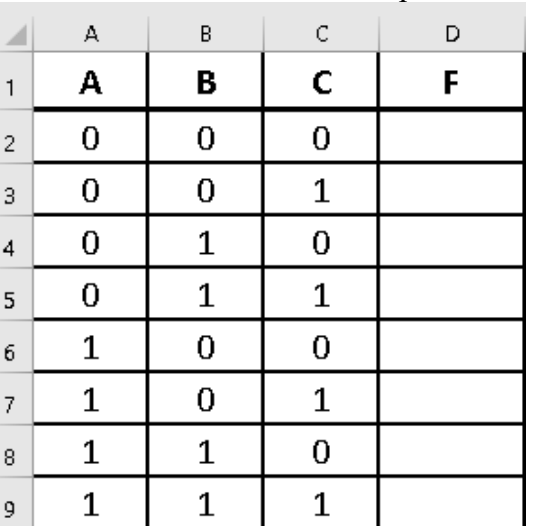

$$
F = A + (\overline{B} + C) + \overline{A}B.
$$

В качестве ответа перечислите все значения *F*, начиная с первого.

*Примечание: в выражениях используются следующие операции: AB, AB – логическое И (AND), A+B – логическое ИЛИ (OR), – отрицание НЕ (NOT).*

*Чтобы в программе Excel получить нули и единицы, умножьте полученное логическое выражение на 1.*

15. На рисунке показаны одинаковые таблицы, которые созданы в программах MS Excel и LibreOffice Calc. В столбце D вместо данных показаны формулы. Необходимо определить значение в ячейке D2.

*Примечание: для ячеек D1:D11 установлен числовой формат: 1234,12.*

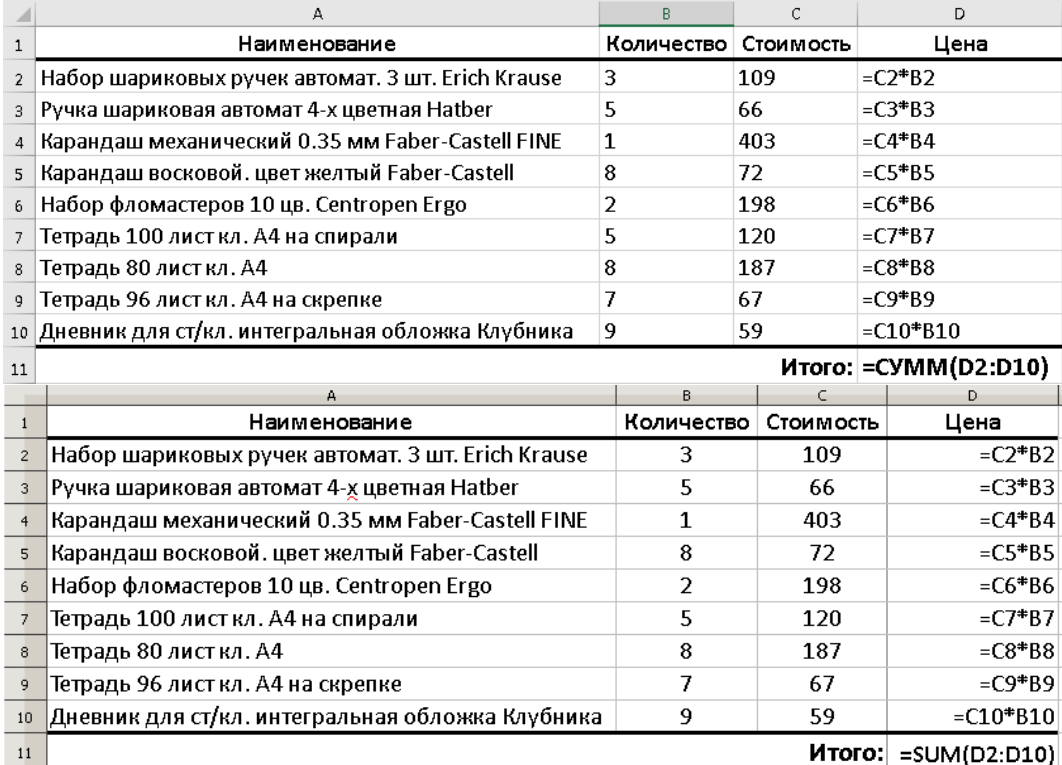

16. На рисунке показаны одинаковые таблицы, которые созданы в программах MS Excel и LibreOffice Calc. В столбце D вместо данных показаны формулы. Необходимо определить значение в ячейке *D1*.

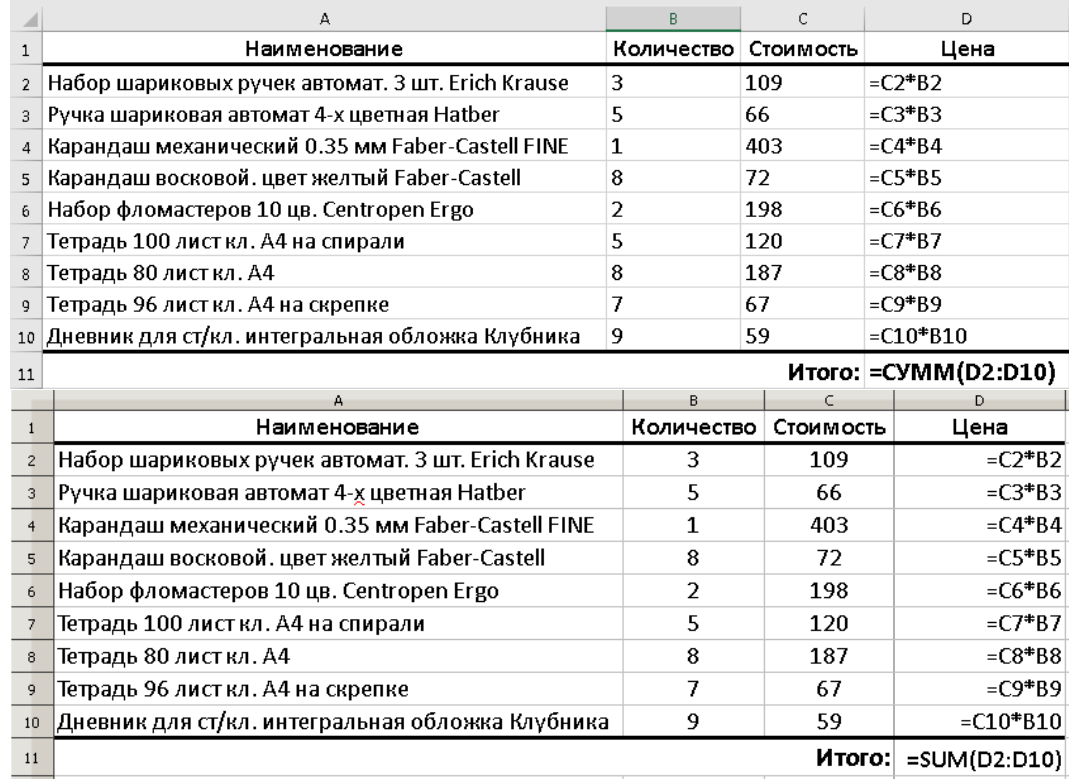

*Примечание: для ячеек D1:D11 установлен числовой формат: 1234,12.*

17. Необходимо решить систему линейных уравнений, которая представлена в матричной форме.

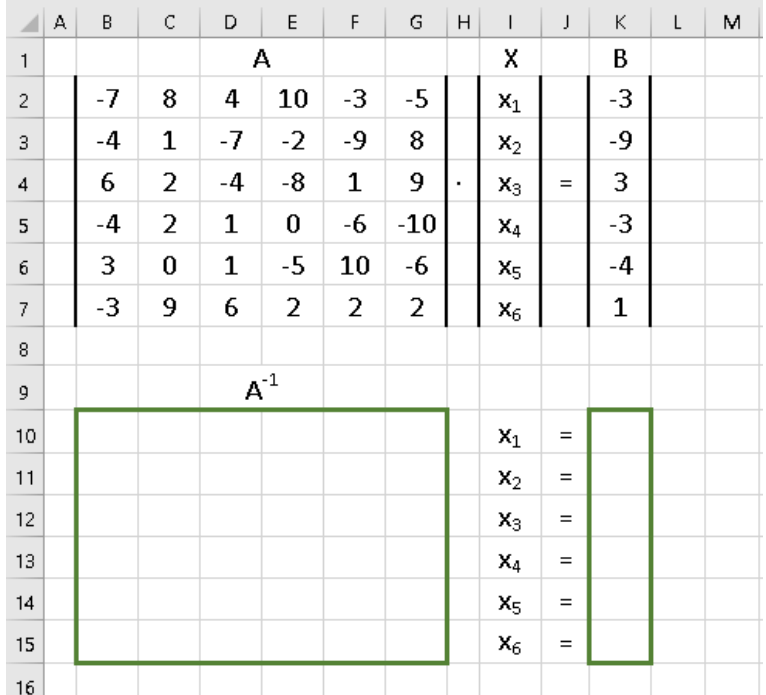

Для этого сначала необходимо определить матрицу, обратную А. Затем найти решение как произведение обратной матрицы на вектор-столбец B.

$$
X = A^{-1}B.
$$

В качестве ответа введите число X*2*, округленное до второго знака после запятой.

18. В электронной таблице построена диаграмма, показанная на рисунке.

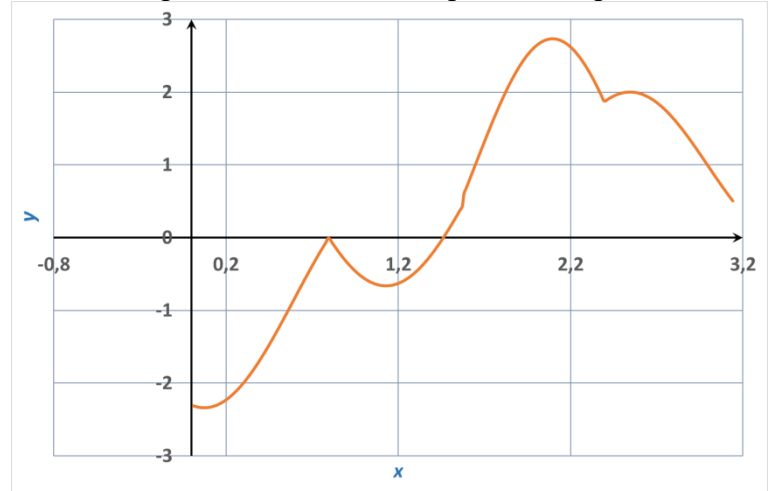

Тип диаграммы: точечная для MS Excel и XY (разброс) для LibreOffice Calc. Выберите из списка формулу, которая использовалась при построении этого графика.

*Примечание: в списке приведены формулы, которые использовались в MS Excel. Для программы Calc необходимо заменить функции с русскими именами на соответствующие латинские.*

- 1) ЕСЛИ(A18>=ПИ()/2;1+SIN(3,5\*A18)+ABS(COS(3,5\*A18- ПИ()/6));ABS(COS(2\*A18))/(SIN(A18)+1)+ABS(SIN(3,96\*A18))/SIN(-1,2\*A18))
- 2) ЕСЛИ(D18<=1,8;2,5\*SIN(2,6\*D18)\*(2-3,1\*SIN(ABS(2,5\*(D18- 1))))/(SIN(ABS(2,5\*D18)+ПИ())+ПИ());1,6\*TAN(ABS(D18- 2,1))+COT(ABS(0,2\*D18))/(0,95\*D18))
- 3) ЕСЛИ(G18>=ПИ()/2; ABS(COS(ПИ()\*G18))+COS(2,2\*ABS(G18)+ПИ()/7)+0,7;ABS(SIN(ПИ()\*G18))+COS(ABS()  $2,1*G18)$
- 4) ЕСЛИ(G18>=ПИ()/2;ABS(SIN(ПИ()\*G18))+COS(ABS(2,1\*G18)); ABS(COS(ПИ()\*G18))+COS(2,2\*ABS(G18)+ПИ()/7)+0,7)

19. На основании данных из столбца B таблицы «Площадь территории Российской Федерации по субъектам Российской Федерации на 1 января 2016 года» рассчитайте удельный вес территории субъекта в общей территории Дальневосточного ФО (в %) и заполните столбец D.

При построении гистограммы «Удельный вес территории субъекта в общей территории Дальневосточного ФО» данные из столбца D брались произвольным образом.

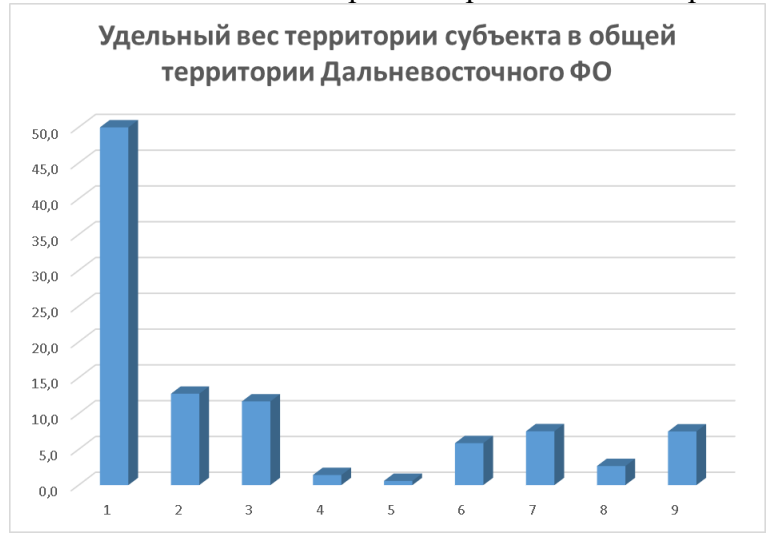

Определите, какой цифре соответствует удельный вес территории Хабаровского края.

20. С помощью точечной диаграммы (XY (разброс) для LibreOffice Calc) постройте график функции, заданной параметрически:

$$
\begin{cases}\n x = (R+r)\cos\left(\frac{r}{R}t\right) - r \cdot \cos\left(t + \frac{r}{R}t\right) \\
y = (R+r)\sin\left(\frac{r}{R}t\right) - r \cdot \sin\left(t + \frac{r}{R}t\right) \\
\text{rate } R = 1; r = 2/3; t \in [0, 6\pi].\n\end{cases}
$$

Выберите из списка полученный график функции

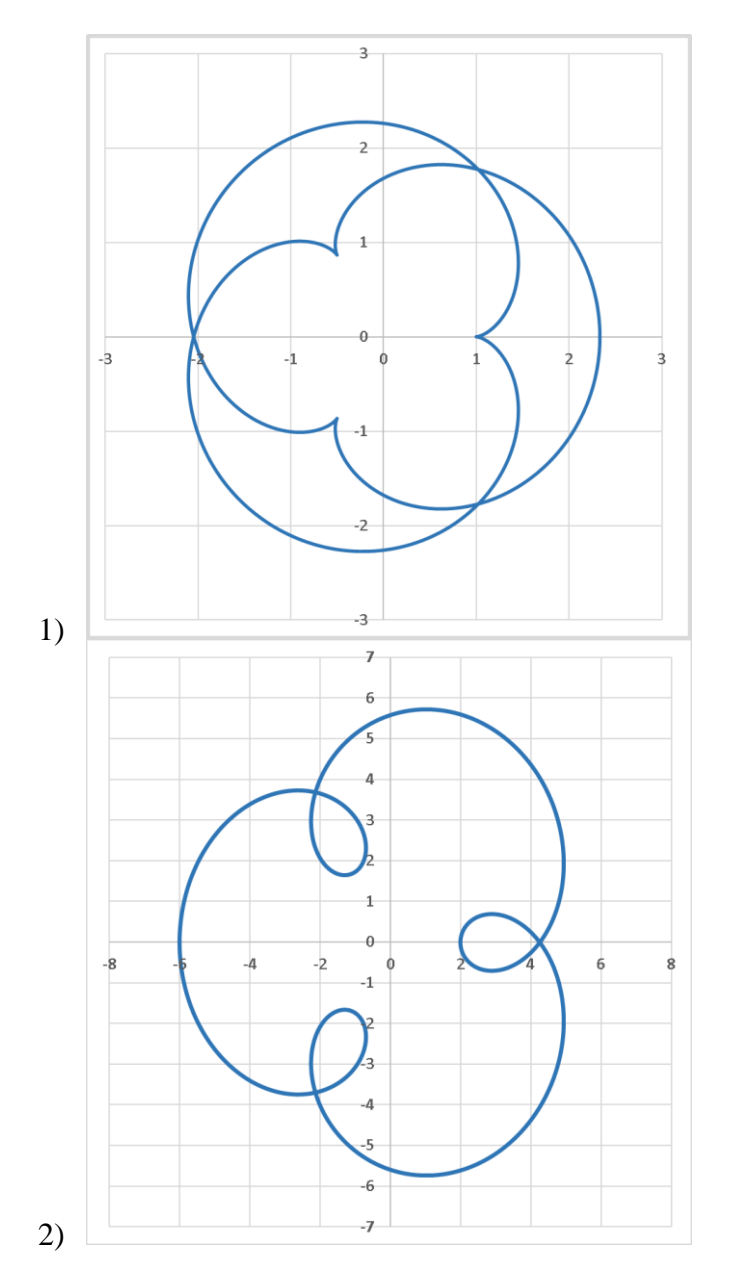

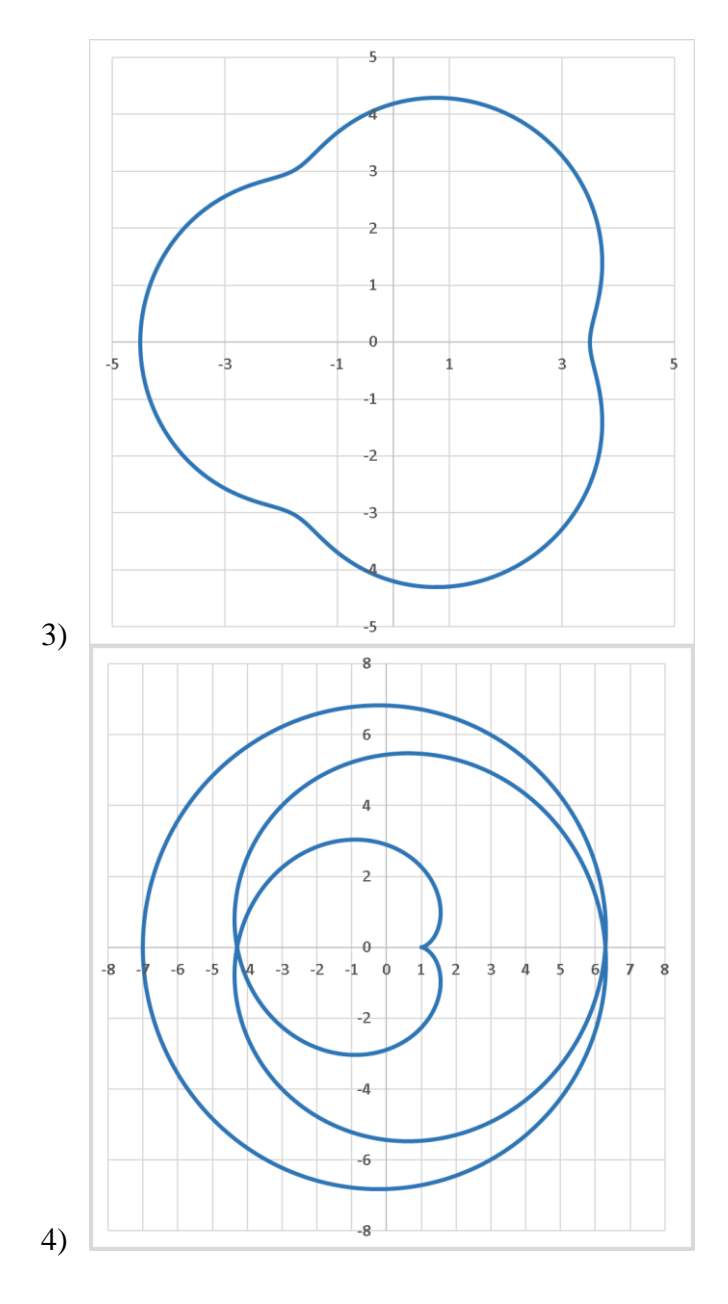

# **14.1.2. Вопросы для зачёта с оценкой**

Приведены примеры типовых заданий из банка контрольных тестов, составленных по пройденным разделам дисциплины.

- 1. Файл LibreOffice Writer называется:
- 1) документом;
- 2) книгой;
- 3) презентацией;
- 4) таблицей.

2. Какие из перечисленных режимов относятся к отображению документа?

- 1) Разметка страницы
- 2) Режим веб-страница
- 3) Структура
- 4) Черновик
- 5) Область выделения
- 6) Страницы заметок

3. Какие комбинации клавиш используются для вставки содержимого буфера обмена в текст?

- 1. Shift+Ins
- 2.  $Ctrl+V$
- 3.  $Ctrl+Ins$
- 4.  $Ctrl + C$
- $5$  Ctrl + X

4. На рисунке показаны команды вкладки Главная. Определите какой цифрой обозначена группа команд 5.

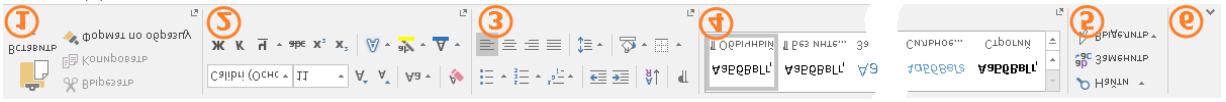

- 1) позволяющих управлять параметрами вставки и управлять буфером обмена
- 2) позволяющих изменить параметры шрифта
- 3) позволяющих изменить параметры абзаца
- 4) позволяющих применить к тексту различные стили
- 5) для организации поиска и замены фрагментов текста

5. Наберите следующий текст выполняя следующие правила: параметры шрифта – Times New Roman, 12пт; между словами ставить не более одного пробела; расставлять все предложенные знаки препинания; после запятой ставить пробел, только если далее следует слово; перед и после знака тире ставить пробел; в конце каждой строки нажимать клавишу *Enter*.

... Унылая пора! очей очарованье!

Приятна мне твоя прощальная краса —

Люблю я пышное природы увяданье,

В багрец и в золото одетые леса,

В их сенях ветра шум и свежее дыханье,

- И мглой волнистою покрыты небеса,
- И редкий солнца луч, и первые морозы,

И отдаленные седой зимы угрозы...

С помощью диалогового окна Свойства файла определите и запишите количество абзацев в тексте.

- 6. Для поиска по документу используется специальная панель инструментов Найти. Какими способами её можно открыть?
- 1) нажать комбинацию клавиш Ctrl+F;
- 2) использовать команду Вид-Панели инструментов-Найти;
- 3) нажать комбинацию клавиш Alt+F;
- 4) использовать команду Поиск меню Сервис.

7. С помощью Навигатора можно быстро перемещаться по документу. Какие объекты перехода можно выбрать в этом окне?

- 1) Заголовки
- 2) Изображения
- 3) Таблицы
- 4) Разделы
- 5) Абзацы
- 6) Лиаграммы

8. Что из нижеперечисленного относится к параметрам шрифта в LibreOffice Writer?

- 1) Шрифт
- 2) Начертание
- 3) Размер
- 4) Подчеркивание
- 5) Масштаб
- 6) Выравнивание
- 7) Отступ
- 8) Уровень
- 9) Разбивка на страницы

# 9. В списке Вставить функцию диалогового окна Формула предлагаются следующие математические функции:

- $1)$  SUM()
- $2)$  MEAN()
- $3)$  MIN()
- 4)  $MAX()$
- $5)$  SORT()
- $6)$  POW()
- $7)$  LOG()
- 8) AVERAGE()
- $9)$  EXP()
- $10$ ) LN()
- 10. В списке Вставить функцию диалогового окна Формула предлагаются следующие логические функции:
	- $\left( \frac{1}{2} \right)$ **XOR**
	- $(2)$ AND
	- $3)$ **NOT**
	- $(4)$ **OR**
	- $5)$ **ROUND**
	- $6)$ **MOD**
	- $7)$  INT
- 11. Какая комбинация клавиш используется по умолчанию для вставки формулы (уравнения) в документ?
	- $1)$  $Alt+F12$ :
	- $(2)$ F12
	- $3)$  Alt+F;
	- $4)$  Alt $\pm$ :
	- $5)$  Ctrl+=;
	- Ctrl+U.  $6)$
- 12. Дана формула, которая в профессиональном формате выглядит следующим образом

$$
\left[ (a+b)^3 = a^3 + 3a^2b + 3ab^2 + b^3 \right]
$$

Как она будет выглядеть в линейном формате?

- 1)  $a+b^3=a^3+3a^2b+3ab^2+b^3$
- 2)  $(a+b)$  3=a 3+3a 2 b+3ab 2+b 3
- 3)  $(a+b)^3 = a^3 + 3a^2 + 3ab^2 + b$  3
- 4)  $(a-b)^3 = a^3 3a^2 b + 3ab^2 b^3$

13. Формулу ввели с клавиатуры в одну строку следующим образом

C csup{-4} H\_4+2 O csup {0} \_2 rightarrow C csup {+4}O csup{-2} \_2 +2H\_2 O csup{-2}. Как эта формула будет отображаться в профессиональном формате?

- $\stackrel{-4}{C}H_4 + 2\stackrel{0}{O}_2 \rightarrow \stackrel{+4-2}{C}O_2 + 2H_2\stackrel{-2}{O}$  $1)$
- $C^{-4}H_4 + 2O_2^0 \rightarrow C^{+4}O_2^{-2} + 2H_2O^{-2}$  $(2)$
- $C_{-4}H_4 + 2O_{02} \leftarrow C_{+4}O_{-2_2} + 2H_2O_{-2}$  $3)$
- $C-4H_4+2O_2-0 \rightarrow C+4O_2-2+2H_2O-2$  $4)$

14. Если аргументы функции располагаются в нескольких не смежных ячейках таблицы, то необходимо перечислить их адреса, отделяя знаком ...

- $1)$  $\langle \langle \rangle \rangle$
- $(2)$  $\langle\langle \cdot \rangle\rangle$
- $3)$  $\langle \langle , \rangle \rangle$
- $4)$  $\langle \langle \cdot, \rangle \rangle$

15. Какая комбинация клавиш используется в LibreOffice Writer для создания нового документа?

- $\left( \right)$  $Ctrl + N$
- $(2)$  $Ctrl + O$
- $3)$  $Ctrl + S$
- 4)  $Ctrl + P$

16. При расширенном поиске по документу для искомого текста можно указывать различные атрибуты. Укажите, какие атрибуты используются в LibreOffice Writer.

- 1) Гарнитура
- 2) Насыщенность
- 3) Зачёркнутый
- 4) Прозрачность

17. Какую последовательность символов необходимо ввести с клавиатуры, чтобы получилась следующая формула:

# $Z_n + 2HCl = H_2 \uparrow + ZnCl_2$

Примечание: для рисования стрелок направленных вверх и вниз используйте команды uparrow u downarrow соответственно.

18. На рисунке показано окно программы LibreOffice Writer. Какой цифрой обозначена 1?

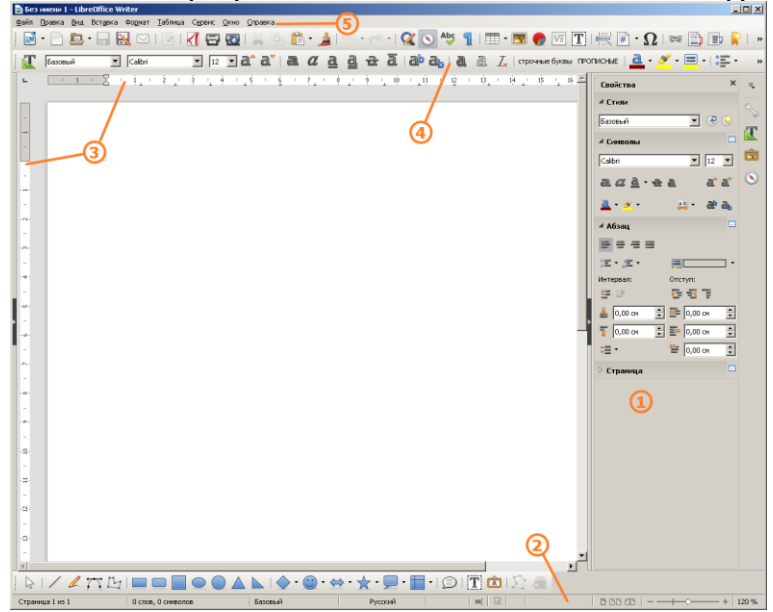

- 1) боковая панель
- 2) строка состояния
- 3) линейка
- 4) панель инструментов

19. На рисунке показаны команды боковой панели Свойства. Определите какой цифрой обозначена группа команд, позволяющих изменять 1.

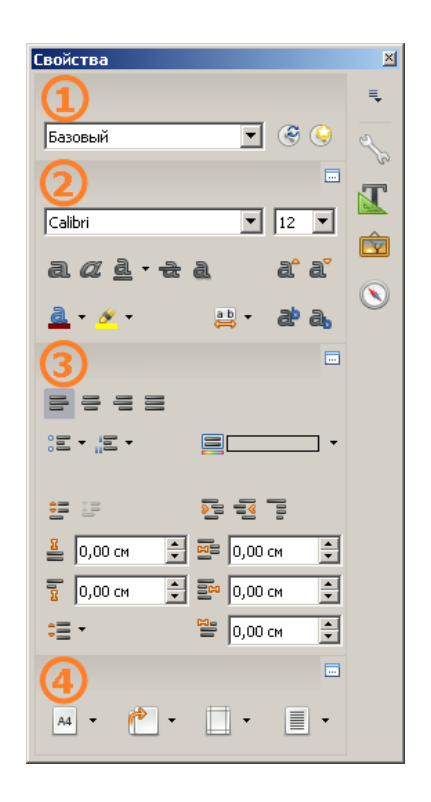

- 1) стиль абзана
- 2) параметры символов
- 3) параметры абзаца
- 4) параметры страницы

20. Для чего используется список Применить к: при настройке свойств в диалоговом окне Колонны?

- 1) Выбор той части документа, которая разбивается на столбцы.
- 2) Настройка дополнительных параметров.
- 3) Изменение специальных настроек.
- 4) Задание параметров по умолчанию.

#### 14.1.3. Темы контрольных работ

Основы информационных технологий.

- 1. С помощью горизонтальной линейки можно изменить...
- 1) отступ первой строки;
- 2) ширину левого и правого полей;
- 3) ширину колонки;
- 4) левый и правый отступы абзаца;
- 5) высоту строки таблицы;
- 6) высоту нижнего и верхнего полей.

2. С помощью текстового редактора LibreOffice Writer можно создать файлы следующих типов:

- Документ Word (\*.docx)  $1)$
- $(2)$ Документ HTML (\*.html)
- $3)$ Текст  $(*.txt)$
- Текстовый документ ODF (\*.odt)  $4)$
- $5)$ Pисунок в формате JPEG(\*.jpg)
- Видео MPEG-4(\*.mp4)  $6)$
- CSV (разделители запятые) (\*.csv)  $(7)$
- 8) SYLK (Symbolic Link) (\*.slk)

3. При расширенном поиске по документу для искомого текста можно указывать различные атрибуты. Укажите, какие атрибуты используются в LibreOffice Writer.

- 1) Гарнитура
- 2) Насыщенность
- 3) Зачёркнутый
- 4) Прозрачность

4. Наберите следующий текст выполняя следующие правила: параметры шрифта – Times New Roman, 12пт; между словами ставить не более одного пробела; расставлять все предложенные знаки препинания; после запятой ставить пробел, только если далее следует слово; перед и после знака тире ставить пробел; в конце каждой строки нажимать клавишу *Enter*.

Листья в поле пожелтели, И кружатся и летят; Лишь в бору поникши ели Зелень мрачную хранят. Под нависшею скалою, Уж не любит, меж цветов, Пахарь отдыхать порою От полуденных трудов. Зверь, отважный, поневоле Скрыться где-нибудь спешит. Ночью месяц тускл, и поле Сквозь туман лишь серебрит.

С помощью диалогового окна *Свойства файла* определите и запишите количество абзацев в тексте.

5. Для расширенного поиска по документу используется специальное диалоговое окно *Найти и заменить*. Какими из перечисленных способов его можно открыть?

- 1) нажать комбинацию клавиш *Ctrl+H*;
- 2) выполнить команду *Найти и заменить* на панели инструментов *Стандартная*;
- 3) на панели инструментов *Найти* нажать кнопку *Найти и заменить*;
- 4) нажать комбинацию клавиш *Ctrl+F*;

6. При расширенном поиске по документу помимо искомого текста можно задавать следующие дополнительные параметры:

- 1) учитывать регистр;
- 2) слово целиком;
- 3) в обратном порядке;
- 4) учитывать префикс;
- 5) все прописные;
- 6) зачеркнутый.

7. Какие свойства колонок можно изменять в диалоговом окне *Колонки*?

- 1) Ширина;
- 2) Интервал;
- 3) Разделительная линия;
- 4) Высота;
- 5) Поля;
- 6) Выравнивание.

8. Для чего используется список *Применить к:* при настройке свойств в диалоговом окне *Колонны*?

- 1) Выбор той части документа, которая разбивается на столбцы.
- 2) Настройка дополнительных параметров.
- $3)$ Изменение специальных настроек.
- $4)$ Задание параметров по умолчанию.

9. Элемент многоуровневого списка можно перевести на следующий уровень с помощью клавиши ...

- Tab  $1)$
- $(2)$  $Alt$
- $3)$ Ctrl
- $(4)$ Page Up

10. Какую последовательность символов необходимо ввести с клавиатуры, чтобы получилась следующая формула:

# $Zn + 2HCl = H_2 \uparrow + ZnCl_2$

Примечание: для рисования стрелок направленных вверх и вниз используйте команды uparrow и downarrow соответственно.

#### 14.1.4. Темы лабораторных работ

Текстовый редактор MS Word (LO Writer) Электронные таблицы MS Excel (LO Calc)

#### 14.1.5. Методические рекомендации

Учебный материал излагается в форме, предполагающей самостоятельное мышление студентов, самообразование. При этом самостоятельная работа студентов играет решающую роль в ходе всего учебного процесса.

Начать изучение дисциплины необходимо со знакомства с рабочей программой, списком учебно-методического и программного обеспечения. Самостоятельная работа студента включает работу с учебными материалами, выполнение контрольных мероприятий, предусмотренных учебным планом.

В процессе изучения дисциплины для лучшего освоения материала необходимо регулярно обращаться к рекомендуемой литературе и источникам, указанным в учебных материалах; пользоваться через кабинет студента на сайте Университета образовательными ресурсами электронно-библиотечной системы, а также общедоступными интернет-порталами, содержащими научно-популярные и специализированные материалы, посвященные различным аспектам учебной лисциплины.

При самостоятельном изучении тем следуйте рекомендациям:

- чтение или просмотр материала необходимо осуществлять медленно, выделяя основные идеи; на основании изученного составить тезисы. Освоив материал, попытаться соотнести теорию с примерами из практики;

- если в тексте встречаются термины, следует выяснить их значение для понимания дальнейшего материала;

- необходимо осмысливать прочитанное и изученное, отвечать на предложенные вопросы.

Студенты могут получать индивидуальные консультации с использованием средств телекоммуникации.

По дисциплине могут проводиться дополнительные занятия в форме вебинаров. Расписание вебинаров публикуется в кабинете студента на сайте Университета. Запись вебинара публикуется в электронном курсе по лисциплине.

## 14.2. Требования к оценочным материалам для лиц с ограниченными возможностями здоровья и инвалидов

Для лиц с ограниченными возможностями здоровья и инвалидов предусмотрены дополнительные оценочные материалы, перечень которых указан в таблице 14.

Таблица 14 – Дополнительные материалы оценивания для лиц с ограниченными возможностями

здоровья и инвалидов

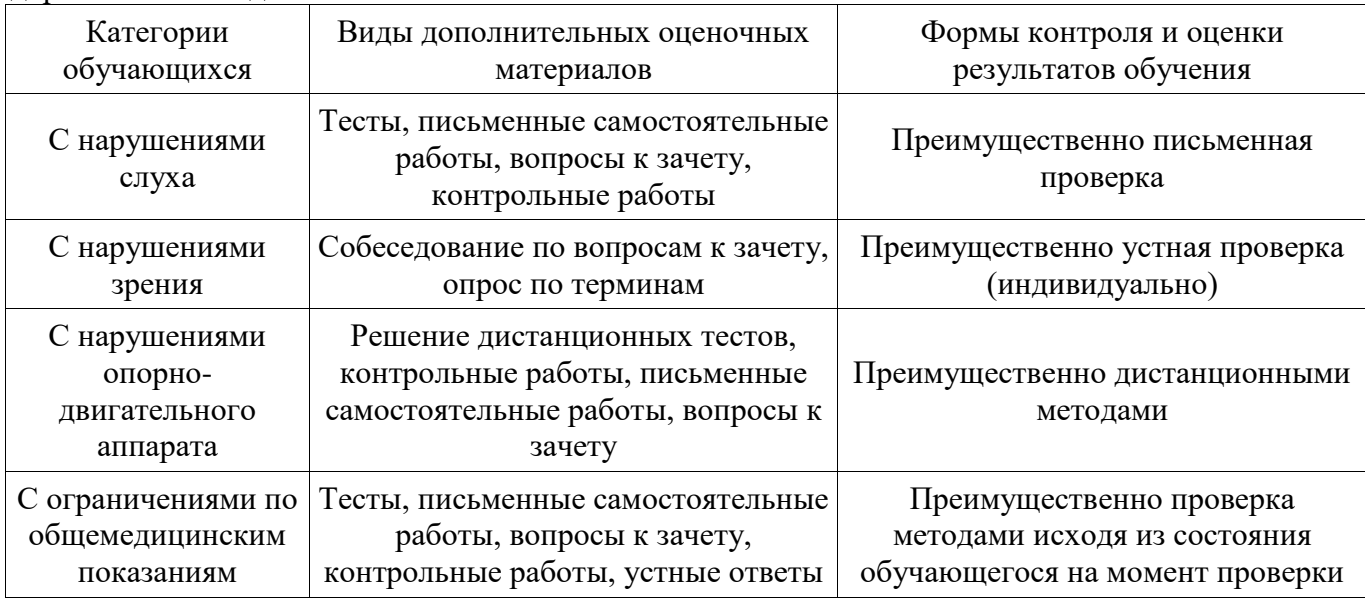

# **14.3. Методические рекомендации по оценочным материалам для лиц с ограниченными возможностями здоровья и инвалидов**

Для лиц с ограниченными возможностями здоровья и инвалидов предусматривается доступная форма предоставления заданий оценочных средств, а именно:

- − в печатной форме;
- − в печатной форме с увеличенным шрифтом;
- − в форме электронного документа;
- − методом чтения ассистентом задания вслух;
- − предоставление задания с использованием сурдоперевода.

Лицам с ограниченными возможностями здоровья и инвалидам увеличивается время на подготовку ответов на контрольные вопросы. Для таких обучающихся предусматривается доступная форма предоставления ответов на задания, а именно:

- письменно на бумаге;
- − набор ответов на компьютере;
- набор ответов с использованием услуг ассистента;
- − представление ответов устно.

Процедура оценивания результатов обучения лиц с ограниченными возможностями здоровья и инвалидов по дисциплине предусматривает предоставление информации в формах, адаптированных к ограничениям их здоровья и восприятия информации:

#### **Для лиц с нарушениями зрения:**

- − в форме электронного документа;
- в печатной форме увеличенным шрифтом.

#### **Для лиц с нарушениями слуха:**

- − в форме электронного документа;
- − в печатной форме.

## **Для лиц с нарушениями опорно-двигательного аппарата:**

- − в форме электронного документа;
- − в печатной форме.

При необходимости для лиц с ограниченными возможностями здоровья и инвалидов процедура оценивания результатов обучения может проводиться в несколько этапов.